## <ホームのカレンダーの開始日は変えられる?>

活動トッピングを追加している場合、ホームにカレンダーが表示されます。

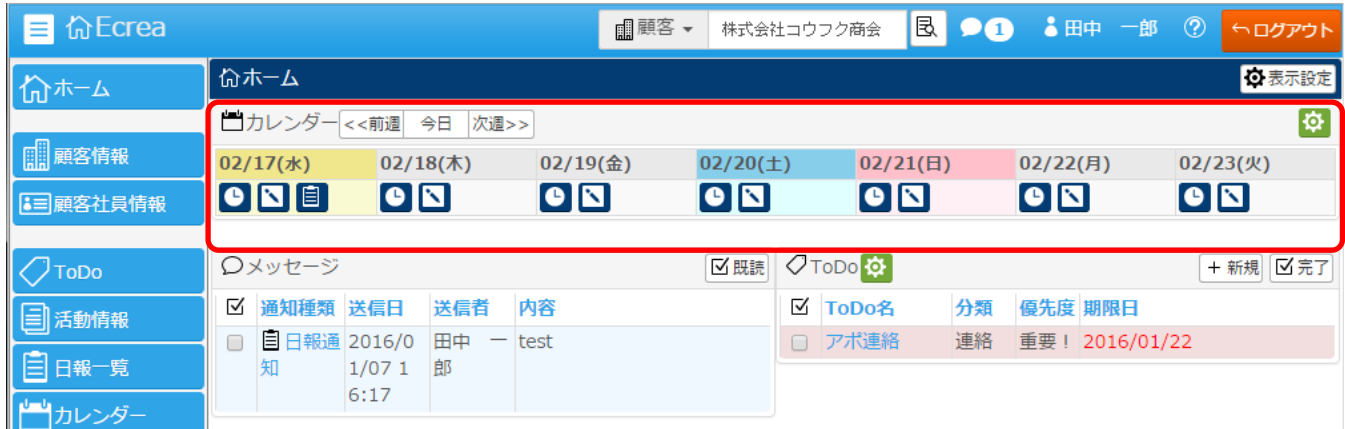

このカレンダーの開始日は、[システム管理]ー[共通設定]ー[オプション設定]ー[ホームカレンダー開始日]にて 指定することが出来ます。

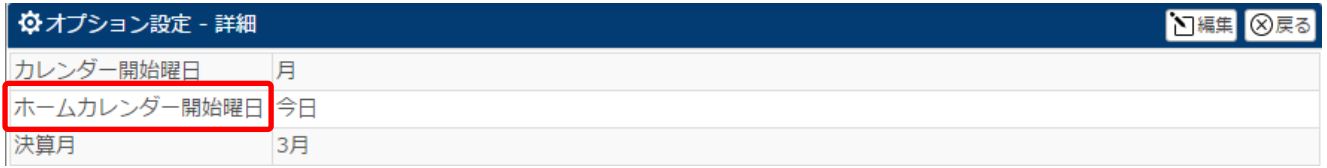

## [ホームカレンダー開始曜日]を 月 に設定した場合

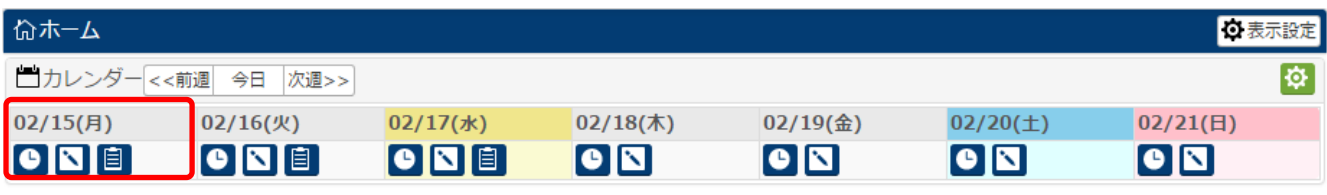

## [ホームカレンダー開始曜日]を 今日 に設定した場合(今日の日付の箇所が黄色になります。)

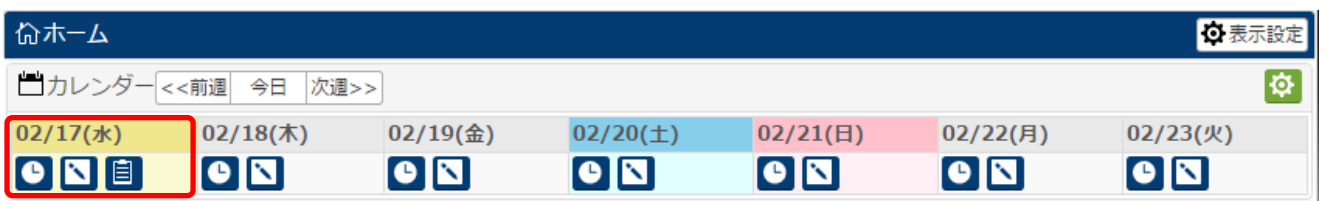

## [ホームカレンダー開始曜日]を 今日 [オフセット日付]に -1 に設定した場合

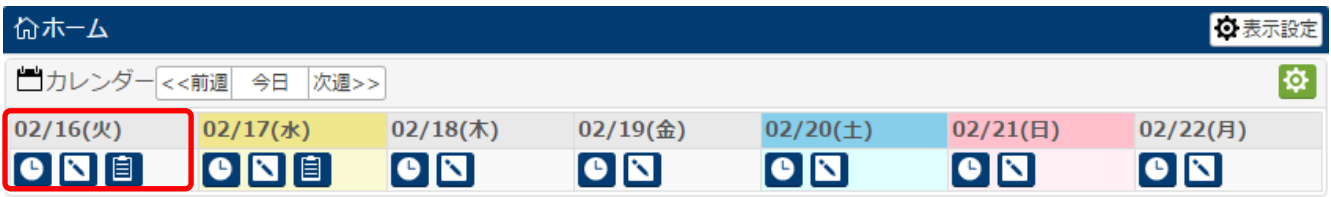